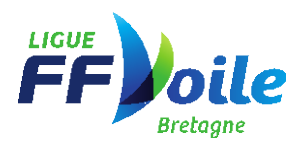

## **PROCÉDURE DÉCLARATION DE FORMATION AU CALENDRIER FÉDÉRAL**

1- ÉCRIRE SON RUBAN PÉDAGOGIQUE

Au minimum, le ruban pédagogique doit contenir les éléments suivants :

- Nombre d'heures de formation (rappel : le volume horaire minimum de formation est de 160h)
- Les différentes périodes de formation avec la répartition des UCC travaillées
- Indiquer les dates des épreuves certificatives ainsi que les dates de rattrapage

### 2- INSCRIRE LA FORMATION AU CALENDRIER FÉDÉRAL

a) Se connecter à l'espace club

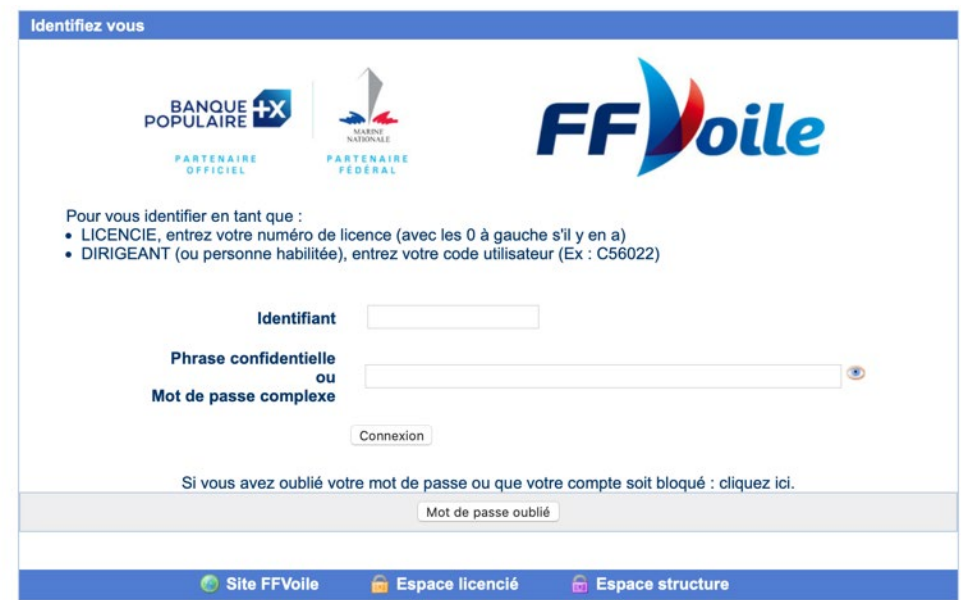

b) Accéder à la page « Outils de gestion »

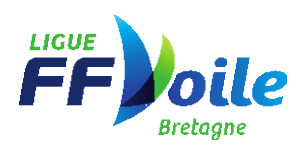

# Outils De Gestion

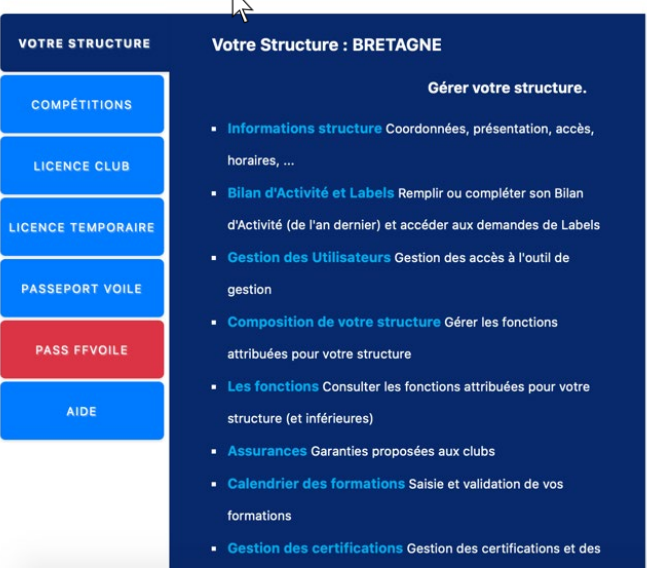

c) Cliquer sur « Calendrier des formations » dans l'onglet « Structure »

### Outils De Gestion

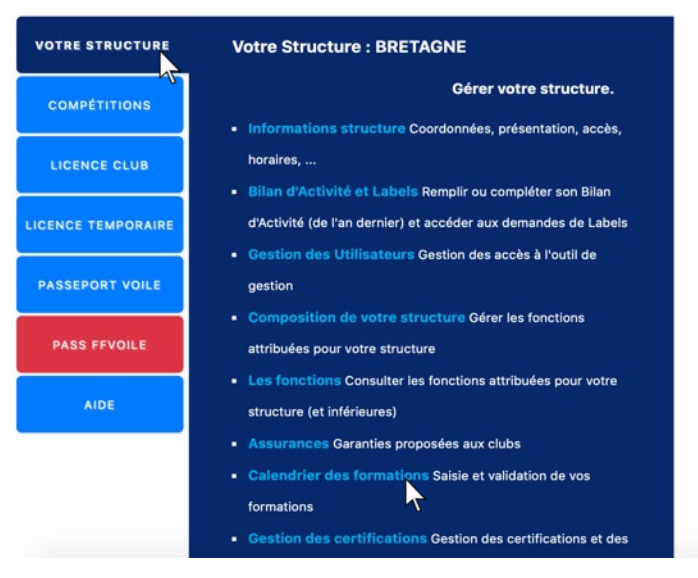

### d) Cliquer sur « Ajouter formation »

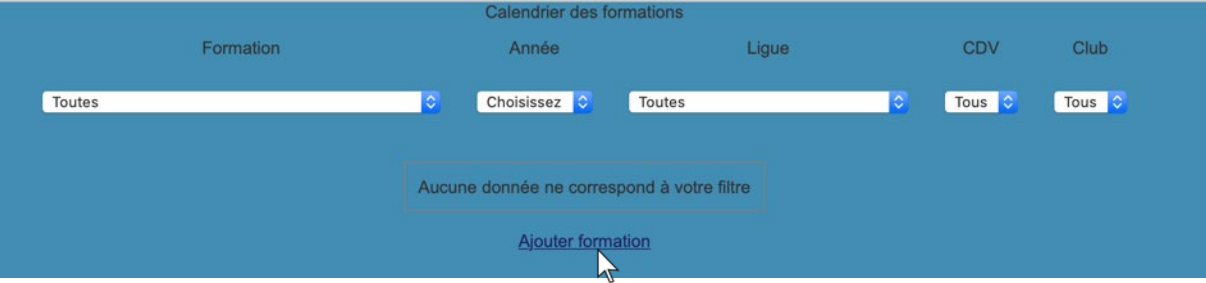

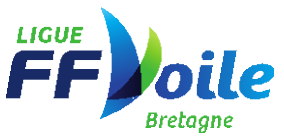

e) Remplir les informations sur la formation (7 étapes)

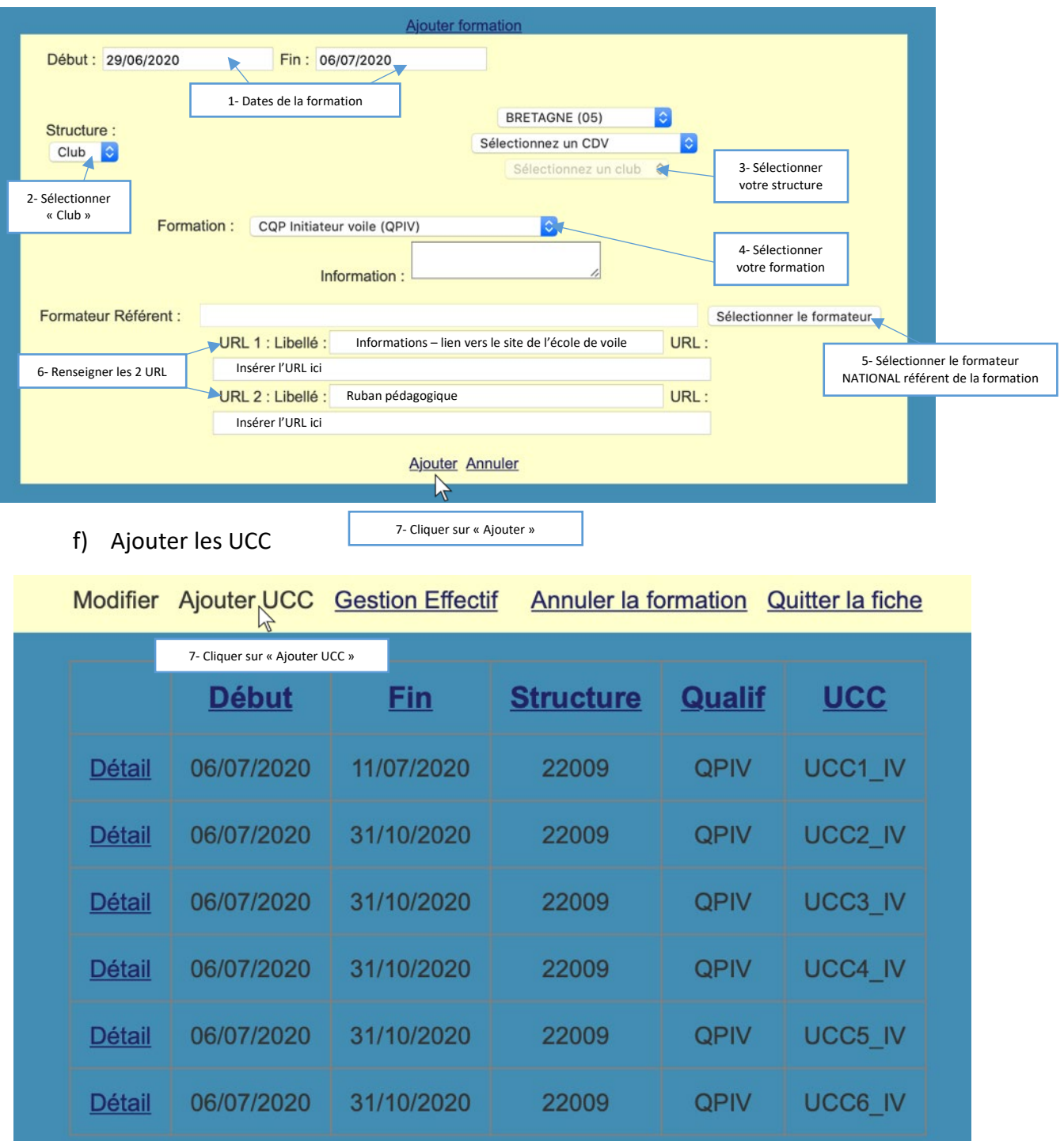

Seule la déclaration de l'UCC1 est obligatoire.

⚠ la date de fin de l'UCC1 doit être antérieure à la date de fin de formation.

Une fois l'inscription au calendrier fédéral faite, la Ligue puis la FFV valideront la formation. Cette validation par la FFV vaut pour habilitation.

3- CLOTURER LA FORMATION

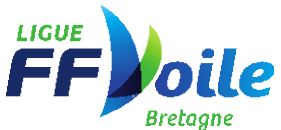

Lorsque la formation est terminée, vous devez « Valider définitivement le bilan de la formation ».

L'accès à ce lien se fait via la page « Gestion effectif ».

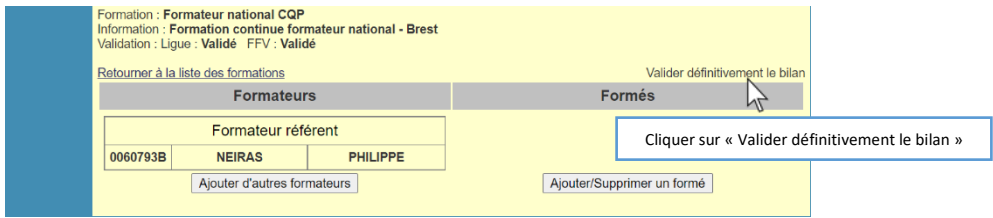